# <span id="page-0-0"></span>**System Configuration Utility User Guide**

Syscfg Version 3.0 for Linux, Extensible Firmware Interface, and Microsoft Windows Preinstallation Environment

Document Number: E12458-002

#### **Disclaimer**

INFORMATION IN THIS DOCUMENT IS PROVIDED IN CONNECTION WITH INTEL® PRODUCTS FOR THE PURPOSE OF SUPPORTING INTEL DEVELOPED SERVER BOARDS AND SYSTEMS. NO LICENSE, EXPRESS OR IMPLIED, BY ESTOPPEL OR OTHERWISE, TO ANY INTELLECTUAL PROPERTY RIGHTS IS GRANTED BY THIS DOCUMENT. EXCEPT AS PROVIDED IN INTEL'S TERMS AND CONDITIONS OF SALE FOR SUCH PRODUCTS, INTEL ASSUMES NO LIABILITY WHATSOEVER, AND INTEL DISCLAIMS ANY EXPRESS OR IMPLIED WARRANTY, RELATING TO SALE AND/OR USE OF INTEL PRODUCTS INCLUDING LIABILITY OR WARRANTIES RELATING TO FITNESS FOR A PARTICULAR PURPOSE, MERCHANTABILITY, OR INFRINGEMENT OF ANY PATENT, COPYRIGHT OR OTHER INTELLECTUAL PROPERTY RIGHT.

UNLESS OTHERWISE AGREED IN WRITING BY INTEL, THE INTEL PRODUCTS ARE NOT DESIGNED NOR INTENDED FOR ANY APPLICATION IN WHICH THE FAILURE OF THE INTEL PRODUCT COULD CREATE A SITUATION WHERE PERSONAL INJURY OR DEATH MAY OCCUR.

Intel may make changes to specifications and product descriptions at any time, without notice. Designers must not rely on the absence or characteristics of any features or instructions marked "reserved" or "undefined." Intel reserves these for future definition and shall have no responsibility whatsoever for conflicts or incompatibilities arising from future changes to them. The information here is subject to change without notice. Do not finalize a design with this information.

The products described in this document may contain design defects or errors known as errata which may cause the product to deviate from published specifications. Current characterized errata are available on request.

Contact your local Intel sales office or your distributor to obtain the latest specifications and before placing your product order.

Intel, Intel Core, Itanium, Pentium, and Intel Xeon are trademarks or registered trademarks of Intel Corporation or its subsidiaries in the United States and other countries.

\* Other names and brands may be claimed as the property of others.

Copyright © 2004–2007 Intel Corporation. All Rights Reserved

### **Preface**

#### **About this Manual**

This document provides is a command reference for version 3.0.x of the System Configuration Utility. This manual is written for Original Equipment Manufacturers who are responsible for configuring the BIOS and management firmware on Intel® S5000PAL, S5000PSL, S5000VSA, S5000VCL, SC5400RA, S5000PHB0, S3000PT, S3000AHLX, S3000AH, S3000AHV and S7000FC4UR Server Boards.

This version of the utility supports the following Operating System versions listed below. Refer to the documentation provided with your server board to determine which operating systems are supported on your server board.

- Extensible Firmware Interface (EFI) 1.1
- Microsoft Windows Preinstallation Environment 2005 (included with Microsoft Server 2003 SP1 and Windows XP SP2)
- Red Hat Enterprise Linux Advanced Server version 4 (IA-32 and Intel 64 architecture editions)
- Red Hat Enterprise Linux Advanced Server version 5 (IA-32 architecture edition)
- SuSE Linux Enterprise Server version 9 (IA-32 and Intel 64 architecture editions)
- SuSE Linux Enterprise Server version 10 (IA-32 and Intel 64 architecture editions)

This manual does not cover the ROM DOS version of the System Configuration Utility (v2.0.9). In addition, not all BIOS or management firmware settings can be set using this utility. Refer to the Product Guide for your server board for a complete list of BIOS settings. Refer to *IPMI-- Intelligent Platform Management Interface Specification, Second Generation, v2.0* for information on the standard management firmware settings.

#### **Manual Organization**

Chapter 1 provides information on how to quickly get started by saving your current settings on one platform and copying them to another (identical) platform.

Chapter 2 provides information on how to run the syscfg.exe utility.

Chapter 3 provides a complete command reference for the utility.

Appendix A is a quick reference that lists the syntax of each command.

Appendix B provides a list of IPMI Channel assignments.

Appendix C provides a list of the BIOS and firmware settings that are saved by the utility.

#### **Related Documentation**

*Intel® Rapid Boot Toolkit* users should refer to the documentation with that product for additional usage and installation information.

*IPMI--Intelligent Platform Management Interface Specification, Second Generation, v2.0* (available from support.intel.com)

*Product Guides* for BIOS Setup options

*Intel Server Configuration Utilities Deployment Procedure for Windows PE 2005* 

#### **Syntax Conventions Used in the Manual**

The following syntax conventions are used in this document:

- {a | b} Required element. Choose either a or b.
- {[a] [b]} One or more optional elements must be selected.
- [a | b] Optional element. You may optionally choose a or b.
- **XYZ** Type what is shown.
- *XYZ* Substitute the appropriate value for this element.
- [...] The previous element may be repeated.
- 1..255 Choose a number in the range from 1 to 255 (decimal).

## **Contents**

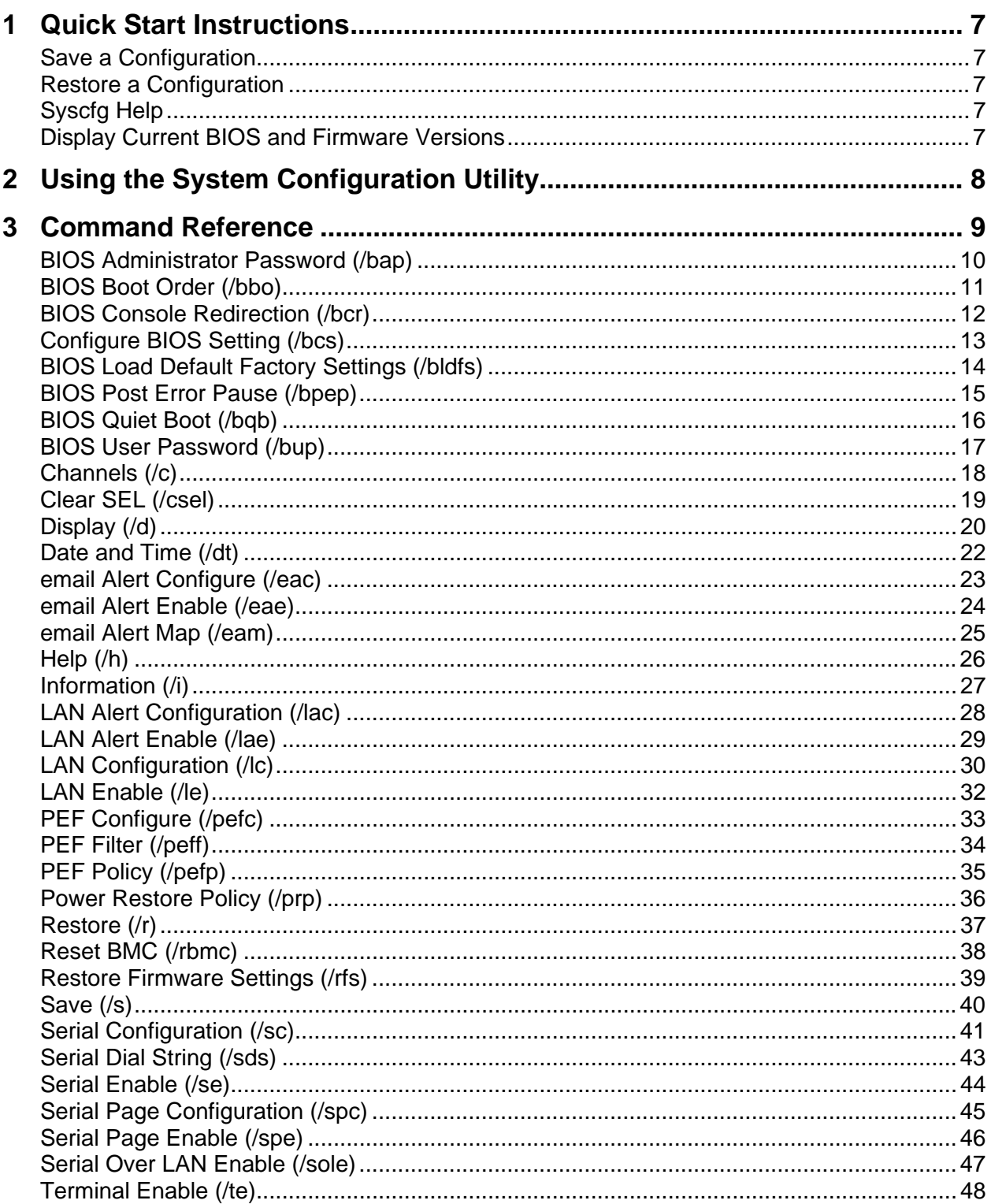

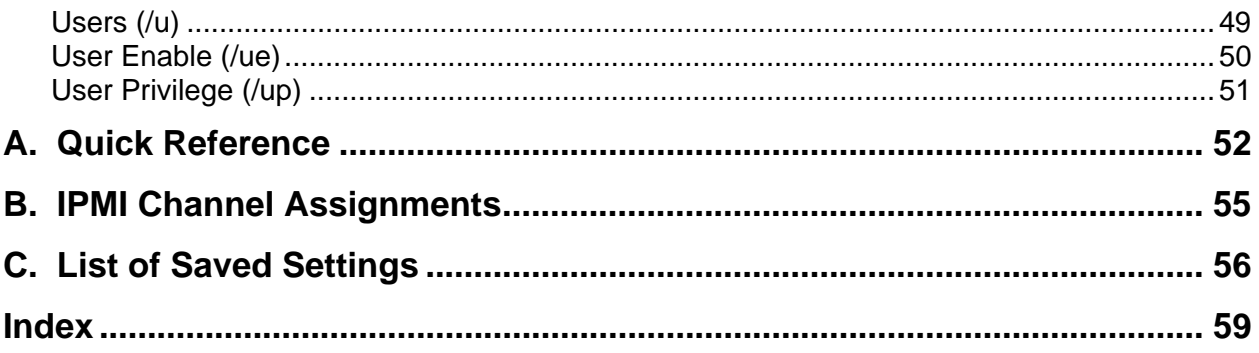

## <span id="page-6-0"></span>**1 Quick Start Instructions**

For Windows PE users, refer to *Intel® Server Configuration Utilities Deployment Procedure for Windows PE 2005* for setup instructions.

### **Save a Configuration**

To save the BIOS and firmware configuration to a file, do the following:

- 1. Boot to one of the supported Operating Systems on the target system.
- 2. Change directories to the location of the syscfg executable. (This location must be writable to allow you to save the system configuration.)
- 3. In Windows Preinstallation Environment or EFI type: syscfg /s *filename*  In Linux, type: ./syscfg /s *filename*

The binary file *filename*.scf will contain the saved configuration. You can use this file to restore the configuration on this target server or other servers using the /r command.

### **Restore a Configuration**

If you have already saved a configuration to a file, use the following procedure to restore the system to the saved configuration, or set the configuration on identical servers to the saved configuration. To restore a configuration, do the following:

- 1. Boot the system to one of the supported Operating Systems.
- 2. Change to the directory containing the syscfg executable. (The saved configuration file should also be located in this directory.)
- 3. In Windows Preinstallation Environment, or EFI, to restore the saved BIOS settings, type: syscfg /r *filename.scf* /b In Linux, type: ./syscfg /r *filename.scf* /b

## **Syscfg Help**

To display syscfg help, type: syscfg /h

### **Display Current BIOS and Firmware Versions**

To display the current BIOS and firmware settings, type: syscfg /i

# <span id="page-7-0"></span>**2 Using the System Configuration Utility**

Syscfg is a command-line utility that can be used to save and restore BIOS and firmware settings to a file, or to set and display individual settings. Syscfg may be used in a script to automate the process of configuring multiple servers.

The general syntax is:

syscfg [{/|-}*command* [*arguments*]] […*next\_command* [*arguments*]]

Multiple commands may be specified on a single line unless otherwise noted in the Command Reference description. The maximum line length is 127 characters.

#### **NOTE**

This version of the utility can be run from EFI, Linux, and Windows Preinstallation Environment. This utility will not run from the Windows command prompt or Command window.

# <span id="page-8-0"></span>**3 Command Reference**

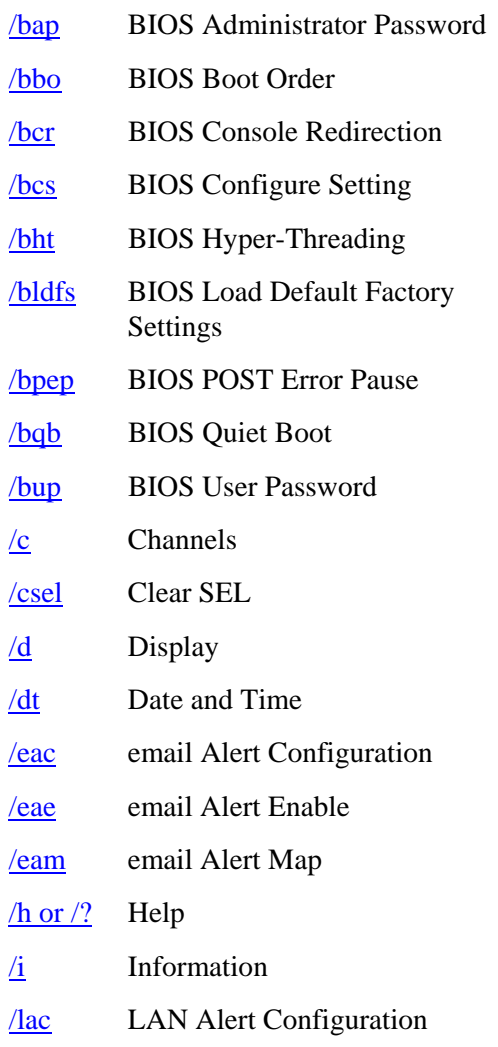

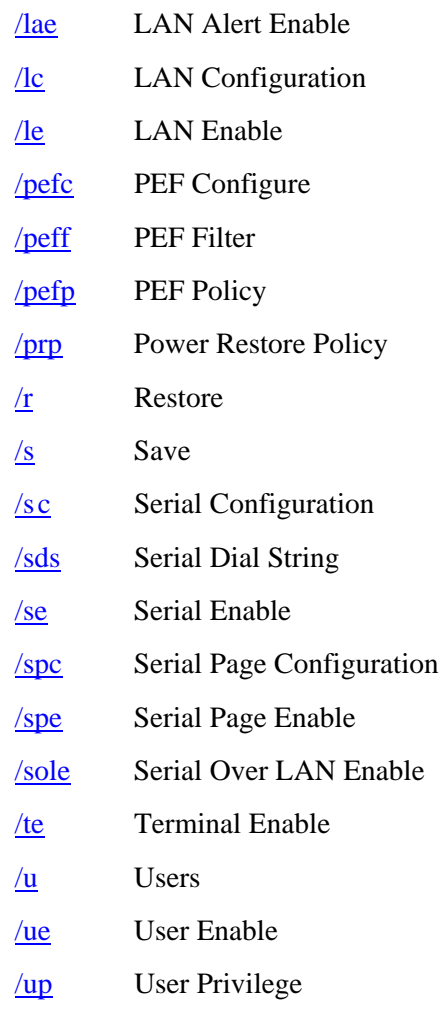

#### <span id="page-9-0"></span>**BIOS Administrator Password (/bap)**

**syscfg /bap** {*old\_password* | **""**} [*new\_password* | **""**]

*old\_password new\_password* The maximum length of the password is seven characters. The password cannot have characters other than alphanumeric (a-z, A-Z, 0-9) and is case insensitive. Use two double quotes ("") to represent a null password.

Sets or clears the BIOS Administrator password. You must enter the old password, if set, or the null string if the Administrator password is currently not set, before entering the new password. Enter a null string for the new password to clear the password. The Administrator password controls access to all BIOS Setup fields including the ability to clear the User password. If only one password (Administrator or User) is set, then this password is required to enter Setup. If you set or change the BIOS Administrator password, you cannot change any other BIOS option using syscfg except the BIOS User and Administrator passwords. You may combine the /bap and /bup commands to set both the BIOS Administrator and User passwords at the same time.

Refer to the *Product Guide* for your Intel Server Board for more information on BIOS Setup options.

Examples:

syscfg /bap "" kwm93a3 syscfg /bap kwm93a9 lqts284 syscfg /bap "" lqts284 /bup "" kwm93a3

#### **B** NOTE

The Set BIOS User Password (/bup) option (described in the following section) can only be used if system has a valid Administrator password set. Clearing the BIOS Administrator password will also clear the User password.

### <span id="page-10-0"></span>**BIOS Boot Order (/bbo)**

**syscfg /bbo** [*device\_number* [*device\_number* […] ] ]

*device\_number* The current ordinal number of the BIOS boot device (1 is the first device, 2 is the second device, and so on.). To change the order, specify a order for the device numbers (for example, if you specify "2 1 4 3" then the second boot device will be the first boot device after the command is executed.

Refer to the *Product Guide* for your Intel Server Board for more information on BIOS Setup options.

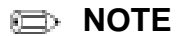

The BIOS will override the /bbo setting for the EFI Boot Manager unless the EFI Boot Manager is the first or last boot device.

Display or set the BIOS boot order.

Examples:

```
syscfg /bbo
```

```
 1: PS-SONY CD-ROM CDU5221
```
- 2: 1st floppy drive
- 3: PM-WDC WD400BB-23FRA0
- 4: EFI Boot Manager

syscfg /bbo 2 1 3 4

### <span id="page-11-0"></span>**BIOS Console Redirection (/bcr)**

**syscfg /bcr** {**disable** | **COM1** | **COM2**} {**9600** | **19200** | **38400** | **11520**} {**none** | **CTS**} {**PCANSI** | **VT100** | **VTUTF8**}

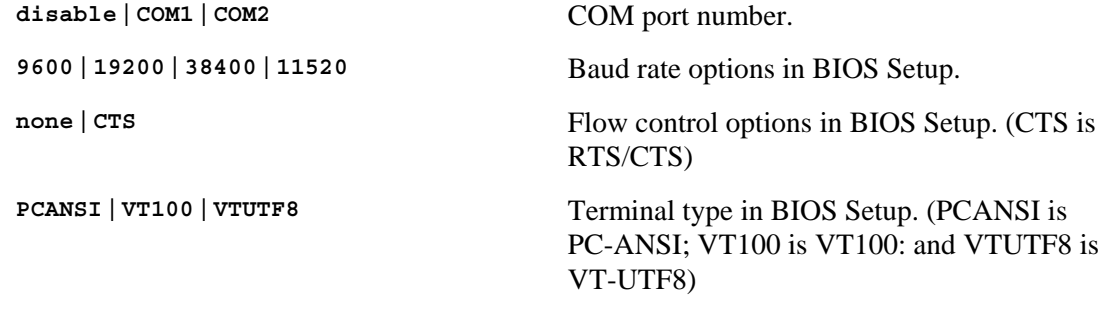

Enables BIOS serial console redirection.

Refer to the *Product Guide* for your Intel Server Board for more information on BIOS Setup options.

Examples:

```
syscfg /bcr COM1 19200 none VT100
```
syscfg /bcr disable 19200 none VT100

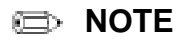

If the /bcr option is enabled, the quiet boot option cannot be enabled.

### <span id="page-12-0"></span>**Configure BIOS Setting (/bcs)**

**syscfg /bcs** [*BIOS\_Group\_Name*] *BIOS\_Setting\_Name Value* [*BIOS\_Setting\_Name Value* […] ]

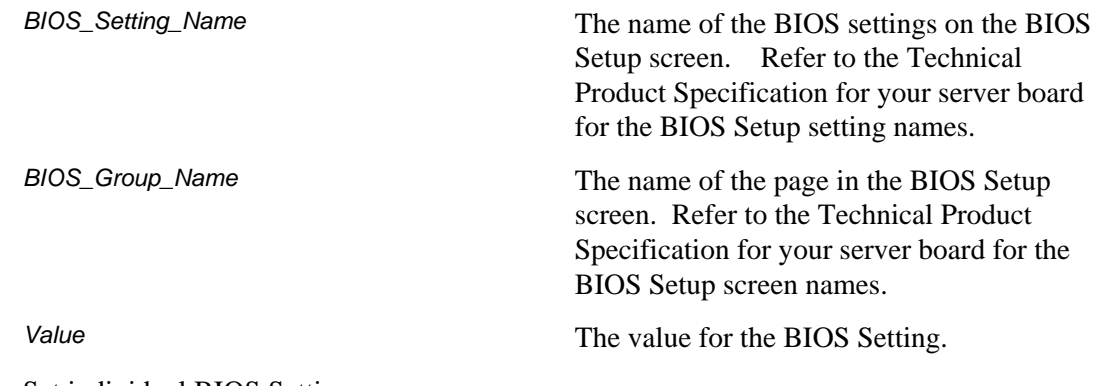

Set individual BIOS Settings.

Refer to the *Technical Product Specification* for your Intel Server Board for more information on BIOS Setup options.

Examples:

syscfg /bcs "Quiet Boot" 0

syscfg /bcs "Main" "Quiet Boot" 0 "POST Error Pause" 1

#### **NOTE**

Use the syscfg /d BIOSSETTINGS command to show the possible values for the BIOS Setting. For example:

syscfg /d BIOSSETTINGS group "Main" "Quiet Boot"

## <span id="page-13-0"></span>**BIOS Load Default Factory Settings (/bldfs)**

**syscfg /bldfs**

Refer to the *Product Guide* for your Intel Server Board for more information on BIOS Setup default settings.

Loads the default factory BIOS settings.

#### **NOTE**

If the /bldfs option requires a reboot to reset the default settings.

Examples:

syscfg /bldfs

## <span id="page-14-0"></span>**BIOS Post Error Pause (/bpep)**

**syscfg /bpep**

Enable pause on POST error in BIOS option.

Examples:

syscfg /bldfs

### <span id="page-15-0"></span>**BIOS Quiet Boot (/bqb)**

**syscfg /bqb** {**enable** | **disable**}

**enable, disable** Enables or disables the BIOS Quiet Boot feature.

Enable quiet boot option in the BIOS. The BIOS default is to enable the quiet boot option.

Refer to the *Product Guide* for your Intel Server Board for more information on BIOS Setup options.

Examples:

syscfg /bqb enable syscfg /bqb disable

#### **NOTE**

If the /bcr option is enabled, the quiet boot option cannot be enabled.

### <span id="page-16-0"></span>**BIOS User Password (/bup)**

**syscfg /bup** {*old\_password* | **""**} [*new\_password* | **""**]

*old\_password*, *new\_password* The maximum length of the password is seven characters. The password cannot have characters other than alphanumeric (a-z, A-Z, 0-9) and is case insensitive. Use two double quotes ("") to represent a null password.

Sets or clears the BIOS User password. You must enter the old password, if set, or the null string if the User password is currently not set, before entering the new password. Enter a null string for the new password to clear the password. The User password controls access to modify the following BIOS Setup fields: time, date, language, and User password. If only one password (Administrator or User) is set, then this password is required to enter Setup. If you set or change the BIOS User password, you cannot change any other BIOS option using syscfg except the BIOS User and Administrator passwords.

Refer to the *Product Guide* for your Intel Server Board for more information on BIOS Setup options.

Examples:

syscfg /bup "" kwm93a3 syscfg /bup kwm93a9 lqts284 syscfg /bup lqts284 "" syscfg /bap "" lqts284 /bup "" kwm93a3

#### **NOTE**

The /bup option can only be used if system has a valid Administrator password set. Clearing the Administrator password will also clear the User password.

### <span id="page-17-0"></span>**Channels (/c)**

**syscfg** {**/c** | **/channel**} [*channel\_ID* { **1** {**none** | **straight** | **MD5**} | **2** {**none** | **straight** | **MD5** } | **3** {**none** | **straight** | **MD5** } | **4** {**none** | **straight** | **MD5** } | **5** {**enable** | **disable**} | **6** {**enable** | **disable**} | **7** {**disabled** | **preboot** | **always** | **shared**} | **8** {**callback** | **user** | **operator** | **admin**} | **9** {**enable** | **disable**} } ]

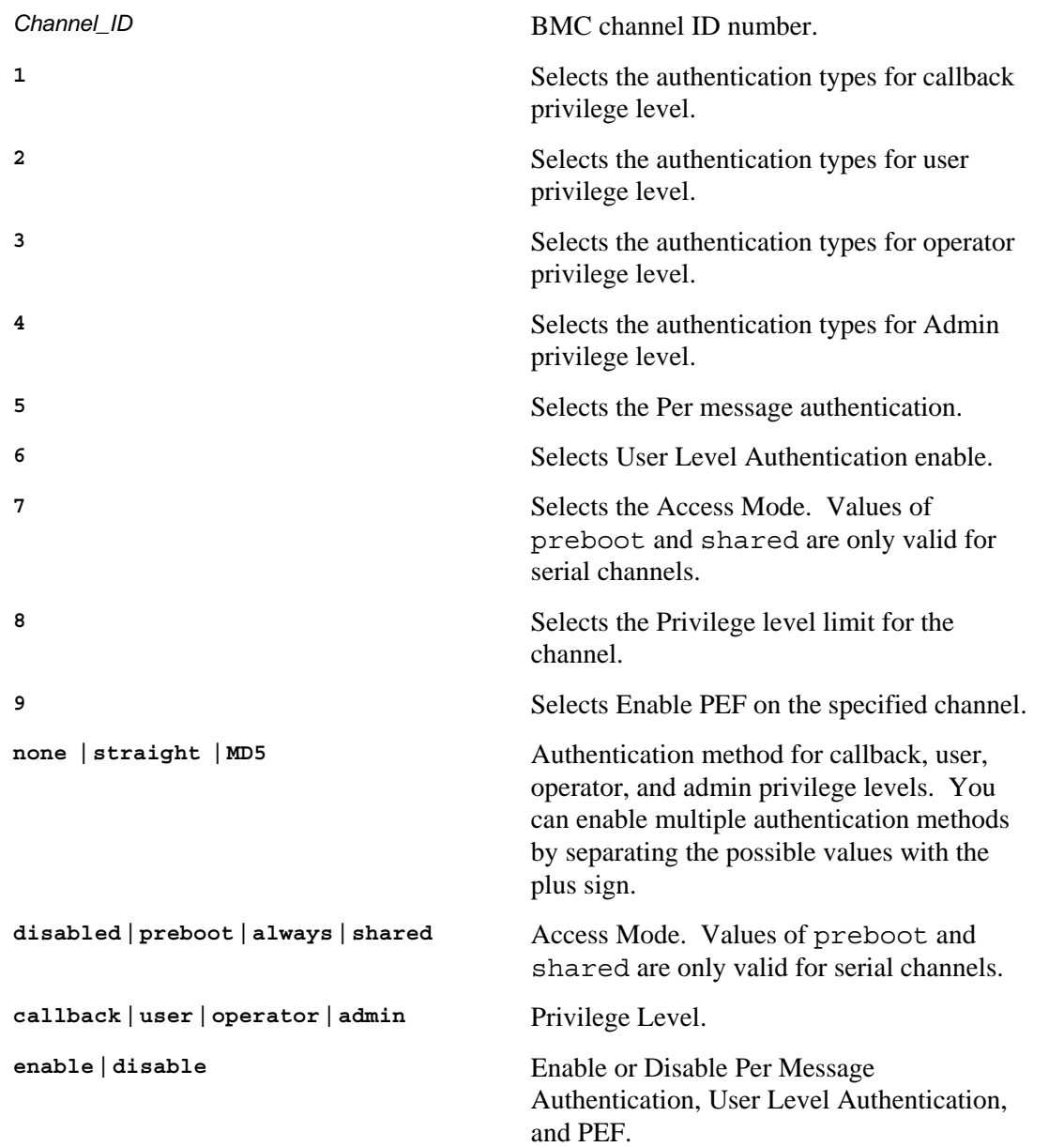

Configures the BMC channels. Use this command to change a single parameter (selected by the number 1..9).

Examples:

syscfg /c syscfg /c 1 1 straight+MD5 syscfg /c 1 7 always /c 1 8 admin

## <span id="page-18-0"></span>**Clear SEL (/csel)**

**syscfg** {**/csel** | **/clearSEL**}

Clears the System Event Log (SEL).

Examples:

syscfg /csel

syscfg /clearSEL

### <span id="page-19-0"></span>**Display (/d)**

**syscfg /d** {**CHANNEL** *Channel\_ID* | **BIOS** | **BIOSSETTINGS** {{**group** *BIOS\_Group\_Name BIOS\_Setting\_Name* [*BIOS\_Setting\_Name*…] | [**individual**] *BIOS\_Setting\_Name* [*BIOS\_Setting\_Name*…] } | **LAN** *Channel\_ID LAN\_Alert\_Destination\_Index* | **SERIAL** *Channel\_ID Dial\_String\_Index Page\_Destination\_Selector Dial\_String\_Selector* | **POWER** | **PEF** *Filter\_Table\_Index* [*Policy\_Table\_Index*] | **SOL** *Channel\_ID*} | **USER**  *User\_ID* [*Channel\_ID*] | **FWADVCFG** *Channel\_ID* [*User\_ID* [*SMTP\_Configuration\_Index*] ] }

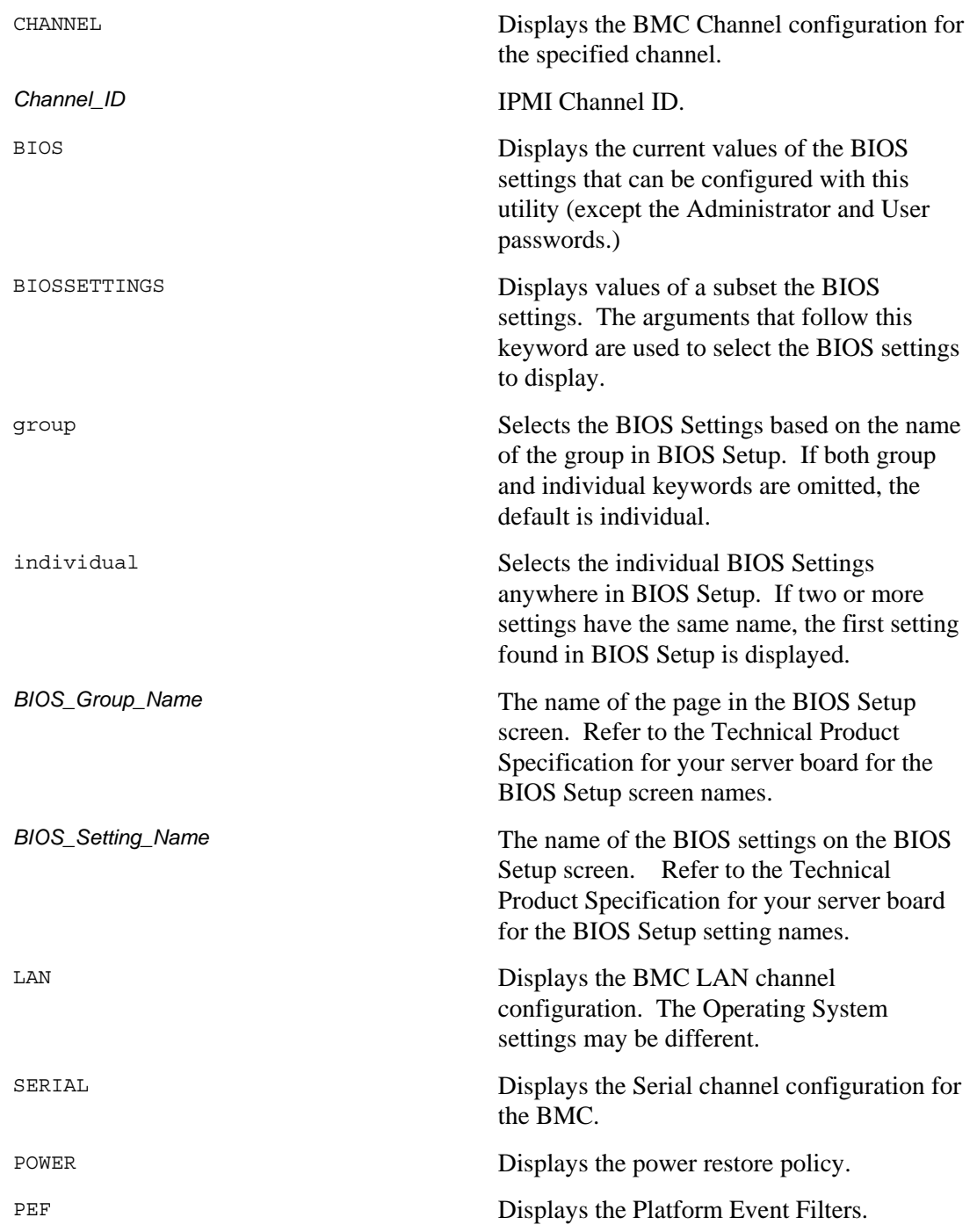

![](_page_20_Picture_122.jpeg)

Displays the specified BMC and BIOS settings.

Examples:

syscfg /d channel 1 syscfg /d lan 1 2 syscfg /d serial 1 2 3 4 syscfg /d pef 2 1 syscfg /d BIOSSETTINGS individual "Quiet Boot" "Set Fan Profile" syscfg /d BIOSSETTINGS group "Main" "Quiet Boot" "POST Error Pause" syscfg /d FWADVCFG 3 2 1

## <span id="page-21-0"></span>**Date and Time (/dt)**

![](_page_21_Picture_58.jpeg)

## <span id="page-22-0"></span>**email Alert Configure (/eac)**

![](_page_22_Picture_92.jpeg)

Configures the From, To, and Subject lines in the firmware email alerting SMTP configuration table.

Examples:

syscfg /eac 1 1 server2@companyyx.com

## <span id="page-23-0"></span>**email Alert Enable (/eae)**

**syscfg** {**/eac** | **/emailalertconf**} *Sender\_Name*

Sender\_Name **Sender Market Sender machine name.** This string identifies the managed server to the SMTP server.

Sets the sender machine name for SMTP email alerts from the current server.

Examples:

syscfg /eac dupont01

## <span id="page-24-0"></span>**email Alert Map (/eam)**

![](_page_24_Picture_41.jpeg)

## <span id="page-25-0"></span>**Help (/h)**

**syscfg** {**/h | /?**} {**lan** | **user** | **serial** | **pef** | **sol** | **power** | **channel** | **system** | **advancedfwcfg** | **bios**}

```
lan | user | serial | pef | sol | power
| channel | system | advancedfwcfg | 
bios
```
Displays help in the specified area.

#### **NOTE**

In Linux, to use the /? option, you must enclose it in double quotes.

Displays help on the system configuration utility.

Examples:

syscfg /h lan

syscfg /? power

## <span id="page-26-0"></span>**Information (/i)**

**syscfg /i** [*filename***.SCF**]

Filename **Filename Filename Filename Filename Filename Filename Filename File** (.SCF) in the current working directory. If the filename is not specified, the command displays the BIOS and firmware versions of the current system.

Displays the BIOS and firmware versions of the system or the saved BIOS and firmware settings in a System Configuration File.

Examples:

syscfg /i

syscfg /i bd2.scf

## <span id="page-27-0"></span>**LAN Alert Configuration (/lac)**

![](_page_27_Picture_171.jpeg)

Configures the LAN Alert destinations for a channel. See *IPMI 2.0 Specification* for more information.

Example:

syscfg /lac 1 1 10.78.211.40 03-FE-02-41-F3 disable disable 0 1 SNMP

### <span id="page-28-0"></span>**LAN Alert Enable (/lae)**

**syscfg** {**/lae** | **/lanalertenable**} *Channel\_ID Gateway\_IP\_Address* {*Gateway\_MAC\_Address* | *"resolve"*} *SNMP\_Community\_String* [*Backup\_Gateway\_IP\_ Address* {*Backup\_Gateway\_MAC\_Address* | *"resolve"*}]

![](_page_28_Picture_119.jpeg)

#### **NOTE**

The Gateway\_MAC\_Address and Backup\_Gateway\_MAC\_Address may optionally be set to "resolve". If set to "resolve", syscfg will attempt to resolve the MAC address before writing any values to firmware. If the MAC Address resolution fails, syscfg quits, without writing, and prints an error message.

Enable LAN alerting on the specified channel. See *IPMI 2.0 Specification* for more information.

Examples:

syscfg /lae 2 10.110.40.3 03-FE-02-41-F3 public syscfg /lae 2 10.110.40.3 03-fe-02-41-f3 "" 10.110.40.4 0f-7e-42-4a-33

## <span id="page-29-0"></span>**LAN Configuration (/lc)**

**syscfg** {**/lc** | **/lanconf**} *Channel\_ID* {**2a** {**none** | **straight** | **MD5**} | **2b {none | straight | MD5} | 2c**  {none | straight | MD5} | 2d {none | straight | MD5} | 3  $IP\_Address$  | 4 {static | DHCP} | 6 IP\_Address| 10 {enable | disable}| 10b {enable | disable}| 11 {0..127500} | 12 IP\_Address| 13 *MAC\_Address* **| 14** *IP\_Address* **| 15** *MAC\_Address* **| 16** *SNMP\_Community\_String* **}**

![](_page_29_Picture_242.jpeg)

![](_page_30_Picture_60.jpeg)

Configures the LAN settings on a specific channel. This option is similar to /lac, but it is used to only configure one parameter at a time. Select the parameter by choosing one of the parameter number listed above (2a, 2b, … 16) followed by a value. See *IPMI 2.0 Specification* for more information.

Examples:

syscfg /lc 1 2b none+straight+md5

## <span id="page-31-0"></span>**LAN Enable (/le)**

**syscfg** {**/le** | **/lanenable**} *Channel\_ID* {**dhcp** | {**static** *IP\_Address Subnet\_Mask*}}

![](_page_31_Picture_69.jpeg)

Configures the LAN channel used by the BMC on the specified channel. See *IPMI 2.0 Specification* for more information.

Example:

syscfg /le 1 dhcp

syscfg /le 1 static 10.30.240.21 255.255.255.0

## <span id="page-32-0"></span>**PEF Configure (/pefc)**

![](_page_32_Picture_93.jpeg)

Chapter 17, for more information on Platform Event Filtering.

Example:

syscfg /pefc enable alert+pdown+reset+pcycle

### <span id="page-33-0"></span>**PEF Filter (/peff)**

**syscfg {**{**/peff** | **/peffilter**} *Filter\_table\_index* {**enable** | **disable**} {**none** | **alert** | **pdown** | **reset** | **pcycle** | **diagint**} {1..15}} Filter\_table\_index **Index Index** into the PEF filter table for a particular filter. enable | disable **Enable** Enable specified filter. **none** | **alert** | **pdown** | **reset** | **pcycle** | **diagint** PEF Action. Enable multiple actions by using a plus sign to concatenate the values. None may not be combined with other options. pdown means "power down." pcycle means "power cycle." **1..15** Policy number. This number maps to the Alert Policy Table. (See also /pefp option.) Configures the Platform Event Filters used by the BMC on the specified channel. See *IPMI 2.0* 

*Specification*, Chapter 17, for more information on Platform Event Filtering.

Example:

syscfg /peff 3 enable pdown 1 /peff 4 enable pdown 1

## <span id="page-34-0"></span>**PEF Policy (/pefp)**

**syscfg** {**/pefp** | **/pefpolicy**} *Policy\_table\_index* {**enable** | **disable**} {**1**..**15**} {**ALWAYS** | **NEXT\_E** | **STOP** | **NEXT\_C** | **NEXT\_T**} *Channel\_ID Destination\_table\_index*

![](_page_34_Picture_190.jpeg)

Configures the Platform Event Filter policy table used by the BMC on the specified channel. See *IPMI 2.0 Specification*, Chapter 17, for more information on Platform Event Filtering.

Example:

syscfg /pefp 3 enable 1 always 2 3

## <span id="page-35-0"></span>**Power Restore Policy (/prp)**

**syscfg /prp** {**off** | **on** | **restore**}

**off** | **on** | **restore** Power restore policy

Sets the power restore policy. See *IPMI 2.0 Specification*, §28.8, for more information on the Set Power Restore Policy IPMI Command.

Examples:

syscfg /prp off

## <span id="page-36-0"></span>**Restore (/r)**

![](_page_36_Picture_92.jpeg)

Restores the BIOS and firmware settings from a SCF file.

Examples:

syscfg /r /f /b syscfg /r saved.scf /f syscfg /r myscfg.scf /b /bap kwqt821

#### **NOTE**

One or both of the /r and /f options are required.

If the BIOS Administrator password is set, you must use the /bap command to enter the password.

## <span id="page-37-0"></span>**Reset BMC (/rbmc)**

**syscfg** {**/rbmc** | **resetBMC**}

Resets the Baseboard Management Controller.

Examples:

syscfg /rbmc

#### **NOTE**

This command should be used by itself. Do not issue Syscfg commands for a few seconds after this command to allow the BMC to initialize.

## <span id="page-38-0"></span>**Restore Firmware Settings (/rfs)**

```
syscfg {/rfs | restorefirmwaresettings}
```
Restores the factory default Baseboard Management Controller settings.

Examples:

syscfg /rfs

#### **NOTE**

This command should be used by itself. Do not issue Syscfg commands for a few seconds after this command to allow the BMC to initialize. After a few seconds, follow this command with the Reset BMC or AC Power Cycle. Unpredictable operation may occur if you do not reset the BMC after this command.

## <span id="page-39-0"></span>**Save (/s)**

![](_page_39_Picture_78.jpeg)

Examples: syscfg /s /f /b syscfg /s saved.scf /f

### <span id="page-40-0"></span>**Serial Configuration (/sc)**

```
syscfg {/sc | /serialconf} Channel_ID { 
 [2a {None | Straight | MD5}] 
 [2b {None | Straight | MD5}] 
[2c {None | Straight | MD5}] 
[2d {none | Straight | MD5}] 
[3a {enable | disable}] 
 [3b direct] 
 [4 {0..450}] 
 [6a {enable | disable}] 
 [6b {enable | disable}] 
 [7a {9600 | 19200 | 38400 | 115200}] 
 [7b {enable | disable}] 
 [7c {none | RTSCTS | XONXOFF}] 
 [8a {enable | disable}] 
 [8b {enable | disable}] 
 [8c {enable | disable}] 
 [8i {enable | disable}] 
 [8j {enable | disable}] 
 [8k {enable | disable}] 
 [8l {enable | disable}] 
 [14 {0..255}] 
 [15 ASCII_String] 
 [29a {enable | disable}] 
 [29b {enable | disable}] 
 [29c {BSB | DEL}] 
 [29f {CR | NULL}] 
 [29g {CRLF | NULL | CR | LFCR | LF}] 
}
```
**Channel\_ID IPMI Channel ID** (this must be 4 for all

#### supported server boards). **2a** Authentication type for Callback privilege level. Multiple privilege levels may be specified by using the plus sign (see example below). **2b** Authentication type for User privilege level. Multiple privilege levels may be specified by using the plus sign (see example below). **2c** Authentication type for Operator privilege level. Multiple privilege levels may be specified by using the plus sign (see example below). **2d** Authentication type for Administrator privilege level. Multiple privilege levels may be specified by using the plus sign (see example below). **3a** Selects Terminal mode.

![](_page_41_Picture_134.jpeg)

Examples:

syscfg /sc 4 2d none+straight+MD5

## <span id="page-42-0"></span>**Serial Dial String (/sds)**

![](_page_42_Picture_63.jpeg)

Sets the serial modem dial string used by the BMC on the specified channel. See *IPMI 2.0 Specification*, Chapters 14 and 25, for more information on IPMI Serial/Modem interface and commands.

Example:

syscfg /sds 4 3 P@S=5154884627,@

# <span id="page-43-0"></span>**Serial Enable (/se)**

![](_page_43_Picture_118.jpeg)

*Specification*, Chapters 14 and 25, for more information on IPMI Serial/Modem interface and commands.

Example:

syscfg /se 4 admin modem 19200

### <span id="page-44-0"></span>**Serial Page Configuration (/spc)**

**syscfg** {**/spc** | **/serialpageconf**} *Channel\_ID Page\_Destination\_Selector Dial\_String\_Selector* {**1** | **2**} {**7** | **8**} {**none** | **odd** | **even**} {**9600** | **19200** | **38400** | **115200**} *Channel\_ID* IPMI Serial Channel ID (this must be 4 for S5000PAL, S5000PSL, and S5000PSA server boards) Page\_Desitination\_Selector **Page Destination Selector** *Dial\_String\_Selector* Page String Selector **1** | **2** Number of parity bits **7** | **8** Number of data bits **none** | **odd** | **even** Parity **9600** | **19200** | **38400** | **115200** Baud Rate

Configures serial paging for platform alerting with the BMC on the specified channel. See *IPMI 2.0 Specification*, Chapters 14 and 25, for more information on IPMI Serial/Modem interface and commands.

Example:

syscfg /spc 4 2 4 1 8 none 19200

## <span id="page-45-0"></span>**Serial Page Enable (/spe)**

![](_page_45_Picture_69.jpeg)

Enables serial paging for platform alerting by the BMC on the specified channel. See *IPMI 2.0 Specification*, Chapters 14 and 25, for more information on IPMI Serial/Modem interface and commands.

Example:

syscfg /spe 4 3 "modem public"

## <span id="page-46-0"></span>**Serial Over LAN Enable (/sole)**

![](_page_46_Picture_115.jpeg)

Enables Serial Over LAN (SOL) on the specified LAN channel. See *IPMI 2.0 Specification*, Chapter 26, for more information on IPMI SOL commands.

Example:

syscfg /sole 1 enable admin 19200 0 10

### <span id="page-47-0"></span>**Terminal Enable (/te)**

**syscfg** {**/te** | **/termenable**} *Channel\_ID* {**enable** | **disable**} {**BSB** | **DEL**} {**enable** | **disable**} {**enable** | **disable**} {**CRLF** | **NULL** | **CR** | **LFCR** | **LF**} {**CR** | **NULL**} *Channel\_ID* IPMI Channel ID (this must be 4 for S5000PAL, S5000PSL, and S5000PSA server boards) **enable** | **disable** Line Edit enable **BSB** | **DEL** Delete control **enable disable** Echo control **enable disable Handshake control CRLF** | **NULL** | **CR** | **LFCR** | **LF** Output newline sequence **CR** | **NULL** Input newline sequence Configures terminal mode communications on the specified BMC channel. See *IPMI 2.0* 

*Specification*, Chapters 14 and 25, for more information on IPMI Serial/Modem interface and commands.

Examples:

syscfg /te 4 enable DEL enable enable lfcr cr

## <span id="page-48-0"></span>**Users (/u)**

![](_page_48_Picture_81.jpeg)

Examples:

syscfg /u 3 BobT gofps

syscfg /u 2 "" ""

## <span id="page-49-0"></span>**User Enable (/ue)**

![](_page_49_Picture_75.jpeg)

more information on user configuration settings.

Examples:

syscfg /ue 3 enable 1

## <span id="page-50-0"></span>**User Privilege (/up)**

![](_page_50_Picture_99.jpeg)

Enables or disables the BMC user on the specified BMC channel. See *IPMI 2.0 Specification* for more information on user privilege levels.

#### Examples:

syscfg /up 1 1 admin

syscfg /up 1 1 admin sol

## <span id="page-51-0"></span>**A. Quick Reference**

![](_page_51_Picture_458.jpeg)

![](_page_52_Picture_643.jpeg)

![](_page_53_Picture_250.jpeg)

# <span id="page-54-0"></span>**B. IPMI Channel Assignments**

The Intel® S7000FC4UR Server Board has the following IPMI Channel assignments:

![](_page_54_Picture_30.jpeg)

# <span id="page-55-0"></span>**C. List of Saved Settings**

The following table lists the firmware settings that are saved and restored with syscfg.

| <b>Component</b>                    | <b>Setting</b>                          |
|-------------------------------------|-----------------------------------------|
| <b>Power Configuration Settings</b> | Power Restore Policy                    |
| <b>LAN Channel Settings</b>         | <b>Alert Enable</b>                     |
|                                     | Per Message Authentication              |
|                                     | <b>User Level Authentication Enable</b> |
|                                     | Access Mode                             |
|                                     | Privilege Level Limit                   |
|                                     | <b>Community String</b>                 |
|                                     | Gratuitous ARP enable                   |
|                                     | <b>ARP</b> interval                     |
|                                     | <b>Authentication Types</b>             |
|                                     | DHCP enabled                            |
|                                     | Host IP                                 |
|                                     | Subnet Mask                             |
|                                     | Gateway IP                              |
|                                     | Gateway MAC                             |
|                                     | Backup Gateway IP                       |
|                                     | Backup Gateway MAC                      |
|                                     | <b>BMC ARP Response Enable</b>          |
| <b>LAN Alert Settings</b>           | Alert Acknowledge Enabled               |
|                                     | Alert IP                                |
|                                     | Alert MAC                               |
|                                     | Gateway Selector                        |
|                                     | <b>Retry Count</b>                      |
|                                     | Retry Interval                          |
| <b>User Settings</b>                | <b>User Name</b>                        |
|                                     | User Password                           |
|                                     | Privilege Level Limit                   |
|                                     | <b>Callback Status</b>                  |
|                                     | <b>Link Authentication Enable</b>       |
|                                     | IPMI messaging enabled                  |
|                                     | User Payload                            |
| Platform Event Filter Settings      | PEF Enable                              |
|                                     | Event Message for PEF Action            |
|                                     | <b>Startup Delay</b>                    |
|                                     | Alert Startup Delay                     |

**Table 1. Saved Firmware Settings** 

![](_page_56_Picture_132.jpeg)

![](_page_57_Picture_76.jpeg)

## <span id="page-58-0"></span>**Index**

BIOS Administrator Password (/bap), 10 BIOS Boot Order (/bbo), 11 BIOS Console Redirection (/bcr), 12 BIOS Load Default Factory Settings (/bldfs), 14 BIOS Post Error Pause (/bpep), 15 BIOS Quiet Boot (/bqb), 16 BIOS User Password (/bup), 17 Channels (/c), 18 Clear SEL (/csel), 19 Configure BIOS Settings (/bcs), 13 Date and Time (/dt), 22 Display (/d), 20 email Alert Configure (/eac), 23 email Alert Enable (/eae), 24 email Alert Map (/eam), 25 Help (/h), 26 Information  $(i)$ , 27 LAN Alert Configuration (/lac), 28

LAN Alert Enable (/lae), 29 LAN Configuration (/lc), 30 LAN Enable (/le), 32 PEF Configure (/pefc), 33 PEF Filter (/peff), 34 PEF Policy (/pefp), 35 Power Restore Policy (/prp), 36 Restore (/r), 37, 38, 39 Save (/s), 40 Serial Configuration (/sc), 41 Serial Dial String (/sds), 43 Serial Enable (/se), 44 Serial Over LAN Enable (/sole), 47 Serial Page Enable (/spe), 46 Terminal Enable (/te), 48 Time of Day (/dt), 22 Users (/u), 49